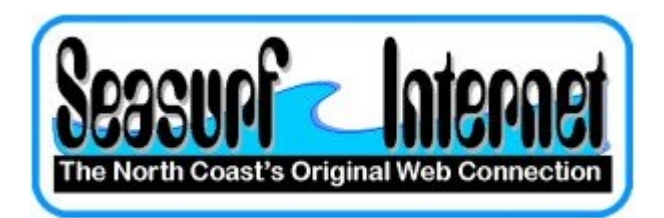

## How to Check the Setup Apple OS X eMail program

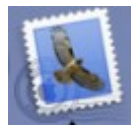

Start the eMail program from the "Dock" at the bottom of the screen

Now with the eMail program open click "Mail", "Preferences".

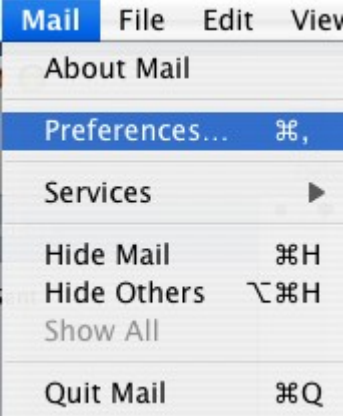

On the "Accounts" page check the entries, and click the "Server Settings...." button.

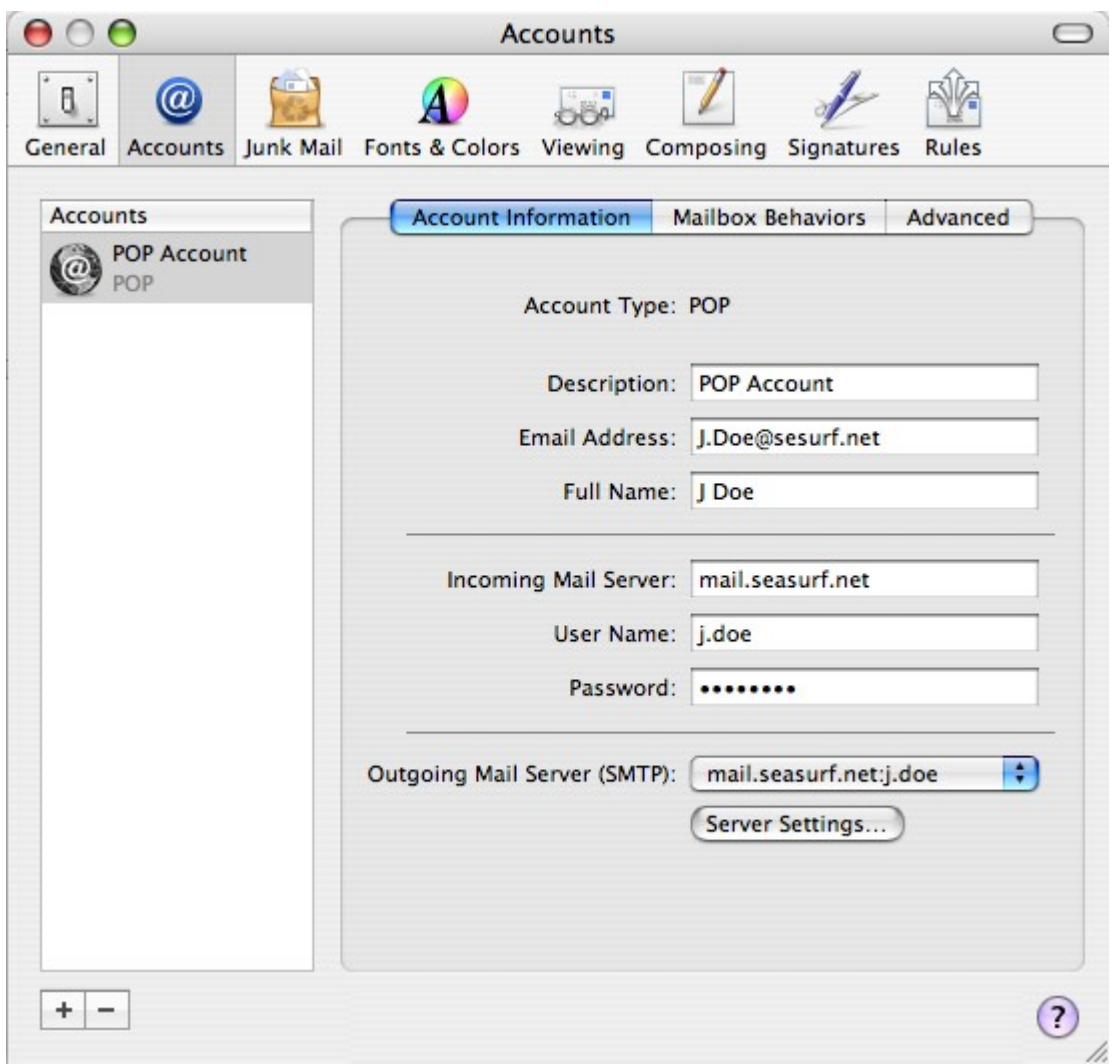

Now change "Server port" to 587, and enter the "Password" again.

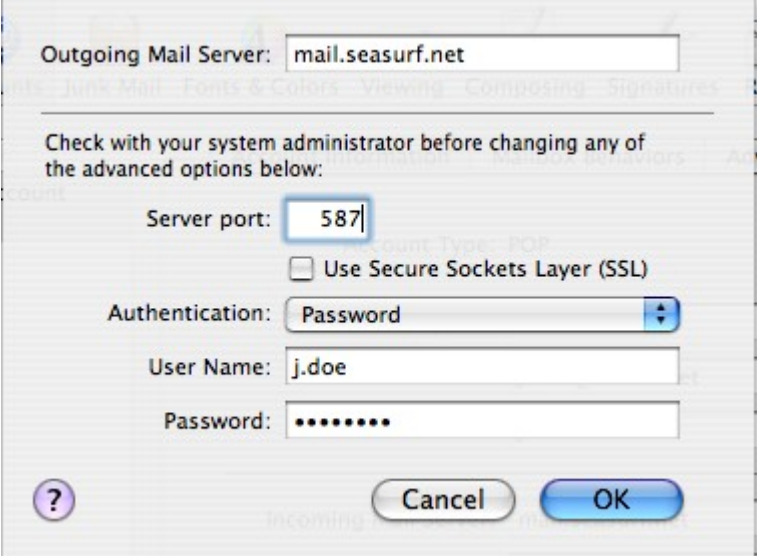

©2000-2007 Seasurf Internet a division of Internet Partners, Inc. 1800 NW 167th Place Suite 160 Beaverton, Oregon 97006-8132 Phone Seaside +1 503 738 3844 Phone Beaverton +1 503 690 2700 FAX +1 503 690 9700